## **Διαδικασία αναβάθμισης FCV800/600**

Κατεβάζουμε από το link το αρχείο και το αποσυμπιέζουμε

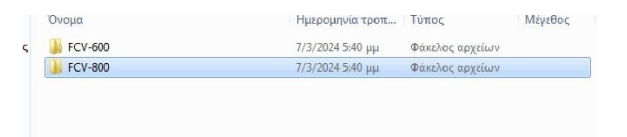

Αφού το ανοίξουμε θα δούμε δυο φακέλους διαλέγουμε το φάκελο ανάλογος μς το μηχάνημα μας και τον κάνουμε Copy σε ένα USB (όχι μεγαλύτερο από 32g)

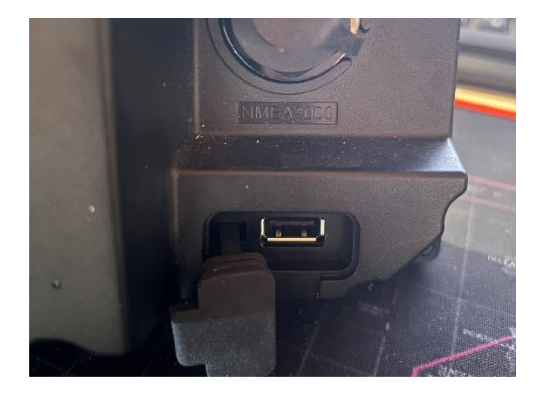

Με ανοιχτό το μηχάνημα τοποθετούμε το USB στη θύρα που βρίσκετε κάτω από τους κονέκτοτες των αισθητήρων

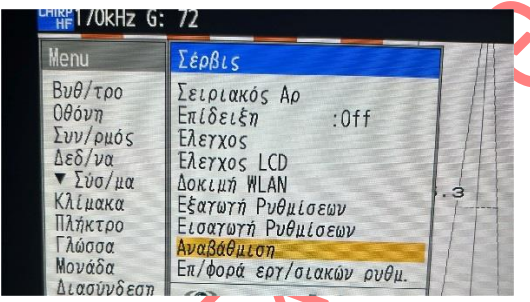

Πάμε μενού σύστημα Σέρβις και πατάμε το «αναβάθμιση» ,εάν τα έχουμε κάνει όλα σωστά θα αρχίσει η διαδικασία με μια μπλε οθόνη η οποία θα διαρκέσει μικρό χρονικό διάστημα

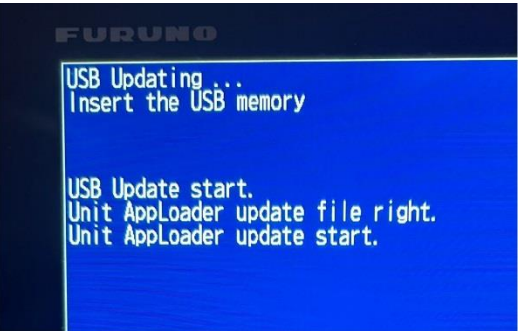

Μόλις τελειώσει θα δούμε στη κάτω γραμμή "USB update complete please remove usb" βγάζουμε το USB και περιμένουμε να επανακινησει , είμαστε έτοιμοι ,το Auto gain το ενεργοποιούμε πατώντας το κουμπί Gain και επιλέγουμε ψάρεμα

Καλή επιτυχία